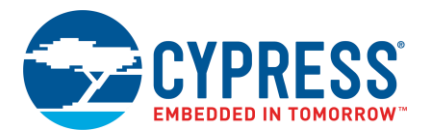

# ModusToolbox<sup>™</sup> 2.0 Release Notes

**Production Release** 

## <span id="page-0-0"></span>**Overview**

ModusToolbox™ software is a set of tools that enable you to integrate Cypress devices into your existing development methodology. This release is an update to ModusToolbox 1.1. It does not replace the existing version; it installs alongside it. This document describes the features and known limitations for the ModusToolbox software included in this release.

#### <span id="page-0-1"></span>**Contents**

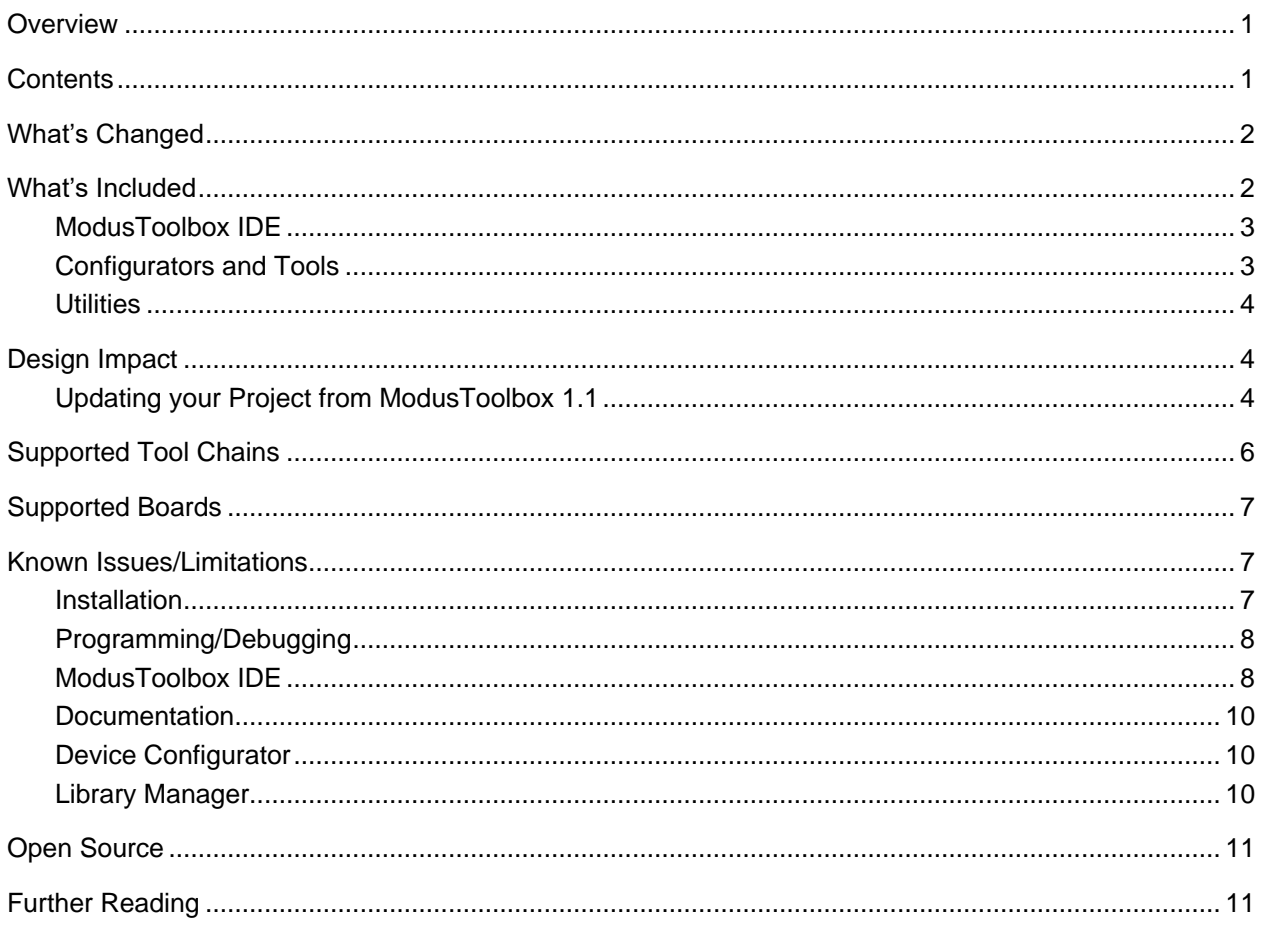

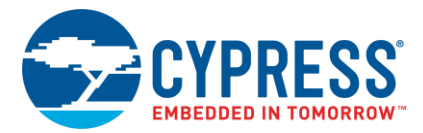

## <span id="page-1-0"></span>**What's Changed**

In conjunction with the ModusToolbox 1.1 release, Cypress began the process of moving away from an all-in-one application development solution. Many pieces of software and code examples were made available through Mbed OS and GitHub. With ModusToolbox 2.0, Cypress is expanding on that process by removing the software libraries installed on disk, as well as including Amazon FreeRTOS. That process includes the following high-level changes between ModusToolbox 1.1 to 2.0:

- New directory structure
- Updated Configurators
- Source code acquired from GitHub; not bundled with the IDE
- New / simpler project structure:
	- o •Command-line builds and IDE builds are 1-to-1 identical
	- o •Simpler, faster make-based build system

**Note** ModusToolbox 2.0 is not backward compatible with the 1.1 release. You must create a new application and add the necessary content from the old project. See [Updating your Project from](#page-3-2)  [ModusToolbox 1.1](#page-3-2) for more details.

#### <span id="page-1-1"></span>**What's Included**

The main pieces of the ModusToolbox software installation include the ModusToolbox IDE, Configurators and Tools, and the build system infrastructure. Various parts of the ModusToolbox software are available on GitHub and from 3<sup>rd</sup> party sources. The following diagram shows a high-level structure of the ModusToolbox software.

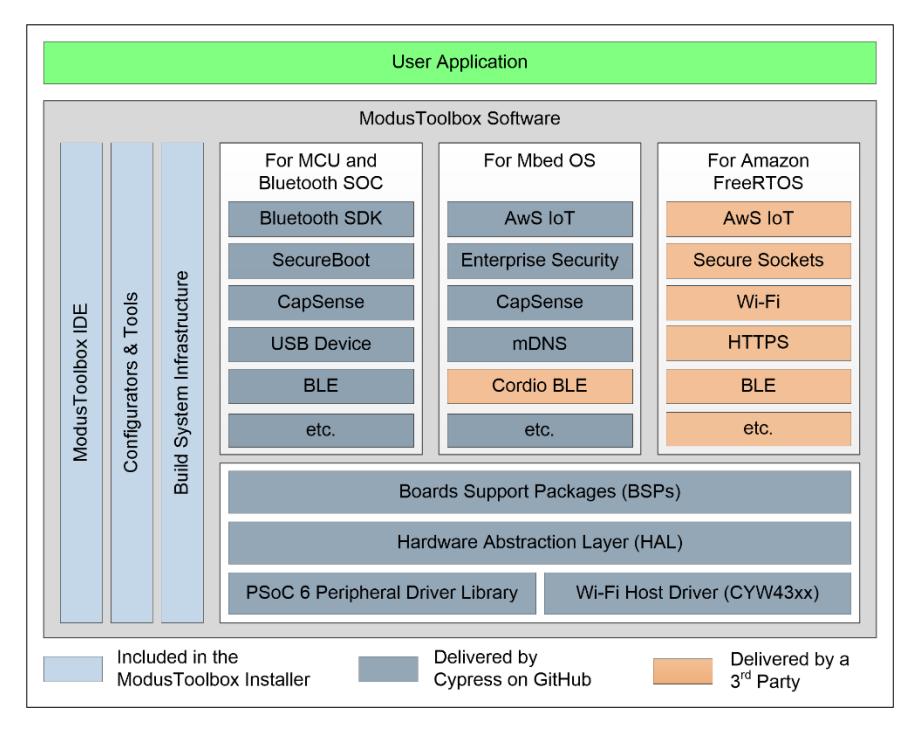

**Note** Some pieces of Cypress Programmer are included as part of command line tools with the ModusToolbox software. You can also install Cypress Programmer, including a GUI, separately.

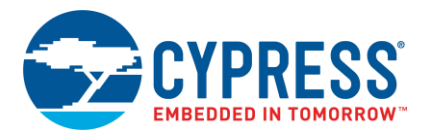

# <span id="page-2-0"></span>*ModusToolbox IDE*

This is an Eclipse-based IDE that facilities creating applications and adding additional Cypress firmware to them. There are several parts of the ModusToolbox IDE, including:

- ◼ ModusToolbox Perspective This is a plugin that provides ease-of-use features in the IDE, including the Quick panel and debug mode.
- New Application Wizard This is an Eclipse-specific wizard used for creating new applications for Cypress devices.
- Code Editor This is the standard Eclipse code editing environment.
- Context Menus:
	- $\circ$  design. modus: File used to open the Device Configurator is now included with BSPs. The menu item (or Quick Panel item) will find and open the correct file – even when there are more than one BSP in your workspace.
	- $\circ$  Library Manager This is dialog is used for transitioning your application to include/remove assorted kits, as well as adding/removing libraries.

#### <span id="page-2-1"></span>*Configurators and Tools*

Configurators are GUI-based tools provided as part of the installation. Each can also be run using the command line. In general, you interact with these tools from the ModusToolbox IDE. However, these tools can also be used separately, and they can be run from the command line. Each of these tools provides a guide, available from the tool's **Help** menu.

- Device Configurator: Set up the system (platform) functions, as well as the basic peripherals (e.g., UART and Timer, etc.).
- CapSense Configurator and Tuner: Configure CapSense, test it, and generate the required firmware.
- USB Configurator: Configure USB settings and generate the required firmware.
- QSPI Configurator: Configure external memory and generate the required firmware.
- Bluetooth Configurator: Configure Bluetooth settings and generate the required firmware.
- Smart I/O™ Configurator: Configure Smart I/O settings and generate the required firmware.
- SegLCD Configurator: Configure a generic LCD Direct Segment Drive controller for a variety of LCD glass.
- Project Creator: A stand-alone new project wizard to create projects when not using the ModusToolbox IDE.
- MCU Elf Tool: Merges core executable images into a single file for programming / debugging.
- Power Estimator Tool: Provides an estimate of power consumed by a target device (CYW920819EVB\_02 kit only).
- Device Firmware Update Host Tool: Tool to update a PSoC<sup>®</sup> 6 MCU firmware that has previously been programmed with an application that supports device firmware update capability.

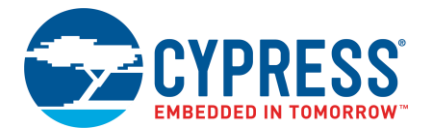

## <span id="page-3-0"></span>*Utilities*

The installation also includes the following utilities:

- OpenOCD: Open On-Chip Debugger provides debugging, in-system programming, and boundary-scan testing for embedded target devices.
- Cypress KitProg Firmware Loader: Used to upgrade firmware on Cypress kits. It allows you to switch the KitProg firmware from KitProg2 to KitProg3, and back.
- JRE: Java Runtime Environment. Required for Eclipse plugin and Configurators.
- GCC: This is the default compiler for the firmware application.
- Make: Includes scripts for the build system.
- Modus-Shell: This includes a version of Cygwin (for Windows only) that provides basic Unix style commands. This includes make, bash, diff, and many others.
- Configurator Backend Support: Command-line tools used by the Configurators in the background.

#### <span id="page-3-1"></span>**Design Impact**

This section includes issues that might impact current designs.

#### <span id="page-3-2"></span>*Updating your Project from ModusToolbox 1.1*

As mentioned under [What's Changed,](#page-1-0) the application file structure has been updated in ModusToolbox 2.0. That means that you cannot directly open a ModusToolbox 1.1 application in ModusToolbox 2.0. However, you can create a new application and copy/paste the relevant source code from the old application to the new application. There are separate instructions for PSoC 6 MCU applications and WICED Bluetooth Applications.

**Note** Both versions of the ModusToolbox IDE use the same default folder for the local user workspace, which is 'mtw' in the user home directory. When launching the ModusToolbox 2.0 IDE, choose an alternate workspace location for 2.0 projects. Do not share the same default workspace with ModusToolbox 1.1 projects.

#### **PSoC 6 MCU Application**

The following is an example to update a CapSense application for the CY8CKIT-062-WIFI-BT kit:

- 1. Create a new Hello World application using the ModusToolbox 2.0 IDE, and then build it. Refer to the *Quick Start Guide* (**Help > ModusToolbox IDE Documentation > Quick Start Guide**) for more details.
- 2. Copy the application source code (*main.c*) from your ModusToolbox 1.1 application, and replace the code in the ModusToolbox 2.0 application.
- 3. Save and exit the ModusToolbox 2.0 IDE.
- 4. Copy the *design.modus* file from the ModusToolbox 1.1 application, and paste it over the *design.modus* file in the ModusToolbox 2.0 application, located as follows:

<wkspc\_name>/<app\_name>/libs/TARGET\_CY8CKIT-062-WIFI-BT\COMPONENT\_BSP\_DESIGN\_MODUS/design.modus

5. Reopen the new application in the ModusToolbox 2.0 IDE, and then open the Device Configurator. The Notice List should include several "Fixes" that need to be addressed.

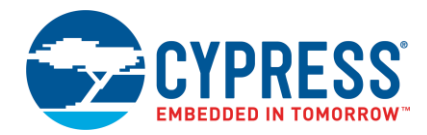

- a. Click **File > Update All Personalities** to address all the messages about older versions on personalities.
- b. For the remaining messages, click each **Fix** cell to address the specific issues (for example, drive strength, clocks, etc.).
- 6. Save the Device Configurator to generate updated code; there should be no errors.
- 7. Launch the CapSense Configurator, and make sure all the pins are assigned appropriately.
- 8. Save the CapSense configuration and exit the CapSense Configurator.
- 9. Exit the Device Configurator.
- 10. In the IDE, select **Project > Clean** and allow the tool to build automatically. It should build without any errors.

#### **WICED Bluetooth Application**

The following is an example to update a WICED Bluetooth application for the CYW920819EVB-02 kit:

- 1. Create a new 'wiced\_btsdk' library project (pre-requisite to any WICED application project) using the **New Application** wizard in the Quick Panel. Refer to the *Quick Start Guide* (**Help -> ModusToolbox IDE Documentation -> Quick Start Guide)** for more details. Note this step takes several minutes to complete while it downloads all necessary BT SDK collateral.
- 2. Run the **New Application** wizard again, select the CYW920819EVB-02 kit, and the 'Empty-20819EVB02' application project to create the new 2.0 project.
- 3. Copy the main application source code (*empty\_wiced\_bt.c* for example, or any other customized application source files, including Bluetooth configuration from *GeneratedSource/cycfg\_gatt\_db.c/h files*) from your ModusToolbox 1.1 application, and replace or merge the code in the ModusToolbox 2.0 application.
- 4. Merge any project settings that were customized in the 1.1 application, for example CY\_APP\_DEFINES. Only settings that were changed from defaults in 1.1 need to be merged to 2.0 settings.

Most custom settings are contained in the 1.1 *modus.mk* file. However, if any settings were manually changed in the IDE **C/C++ Build -> Settings** UI (from right click project -> **Properties)**, they should be added to the appropriate makefile variable in the 2.0 application makefile, for example: INCLUDES, DEFINES, CFLAGS, LDFLAGS, etc.

All 2.0 application settings are contained in the application *makefile* only. Edit the makefile as needed to transfer the settings from 1.1 to 2.0. In general, if a setting from a 1.1 *modus.mk* file does not exist in the 2.0 *makefile* it is not needed. However, some settings have changed names from 1.1 to 2.0 as follows:

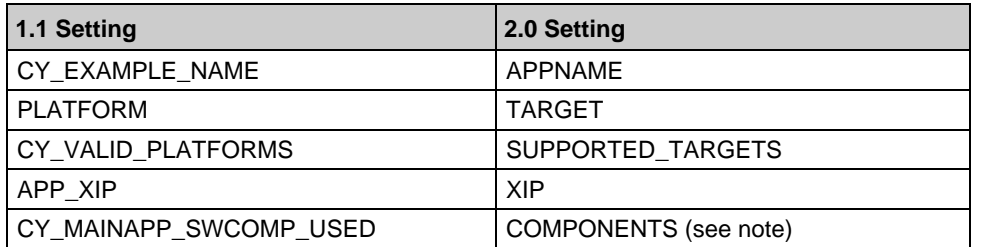

The CY\_MAINAPP\_SWCOMP\_USED is used in 1.1 with full path names for middleware libraries. In 2.0, the COMPONENTS variable needs only the name of the library. For example, if the 1.1 *modus.mk* file contained:

CY\_MAINAPP\_SWCOMP\_USED=bt\_20819A1-1.0/components/BT-SDK/common/libraries/anc\_lib

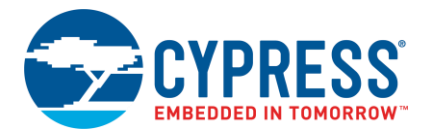

Then the 2.0 *makefile* should use:

COMPONENTS+=anc\_lib

If the 1.1 *modus.mk* file contained a FEATURE\_VALUES setting, this is a list of VARIABLE/VALUE pairs that should be entered directly as make variables with values into the 2.0 *makefile*. For example, if the 1.1 modus.mk file contained:

FEATURE\_VALUES=BT\_DEVICE\_ADDRESS,default UART,AUTO

Then the 2.0 makefile should use:

BT\_DEVICE\_ADDRESS=default

UART=AUTO

The 1.1 setting for TOOLCHAIN used value 'GCC', but all 2.0 projects should use default setting of 'GCC\_ARM'.

- 5. Save and exit the ModusToolbox 2.0 IDE.
- 6. Copy the *design.modus* file from the ModusToolbox 1.1 application, and paste it over the *design.modus* file in the ModusToolbox 2.0 'wiced\_btsdk' project, located as follows:

*<wkspc\_name>/wiced\_btsdk/dev-kit/bsp/TARGET\_CYW920819EVB-02\COMPONENT\_bsp\_design\_modus/design.modus*

- 7. Reopen the new application in the ModusToolbox 2.0 IDE, select the application in Project Explorer, and then open the Device Configurator via the ModusToolbox Quick Panel under Tools. The Notice List may include several "Fixes" that need to be addressed.
	- a. Click **File > Update All Personalities** to address all the messages about older versions on personalities.
	- b. For the remaining messages, click each **Fix** cell to address the specific issues (for example, drive strength, clocks, etc.).
- 8. Save the Device Configurator to generate updated code; there should be no errors.
- 9. Exit the Device Configurator.
- 10. In the IDE, select the project, and in the ModusToolbox Quick Panel, click the 'Clean' and then 'Build' entries. It should build without any errors.

#### <span id="page-5-0"></span>**Supported Tool Chains**

The GCC Arm Embedded toolchain GCC 7.2.1 is installed with the ModusToolbox software. This toolchain has no use restrictions and does not require license activation (it is distributed under the terms of the GNU Public License).

Although not installed with ModusToolbox software, the build system also supports these tool chains for PSoC 6 MCU applications:

- Arm compiler v6 (Windows and Linux hosts)
- IAR Embedded Workbench v8.2 (Windows only)

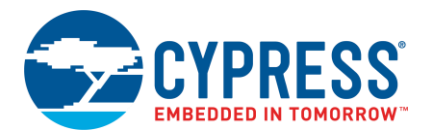

# <span id="page-6-0"></span>**Supported Boards**

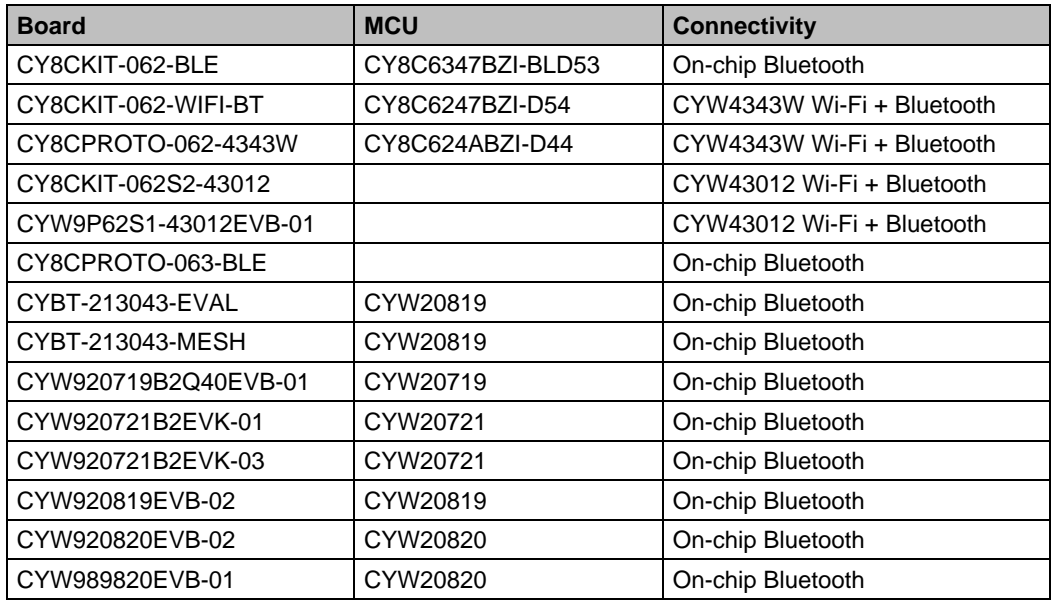

At the time of this installer release, it supports the following boards:

**Note** After the installer has been released, additional boards will be supported on an ongoing basis.

#### <span id="page-6-1"></span>**Known Issues/Limitations**

This section lists the known issues/limitations of this release:

#### <span id="page-6-2"></span>*Installation*

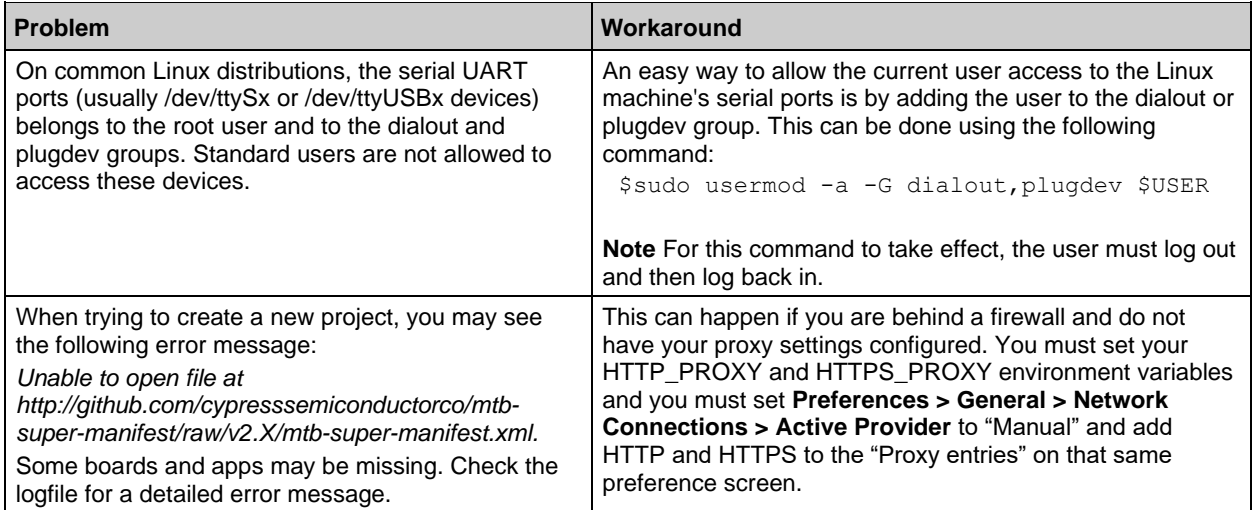

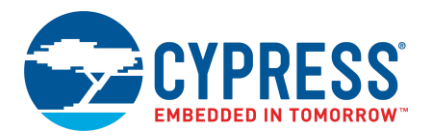

# <span id="page-7-0"></span>*Programming/Debugging*

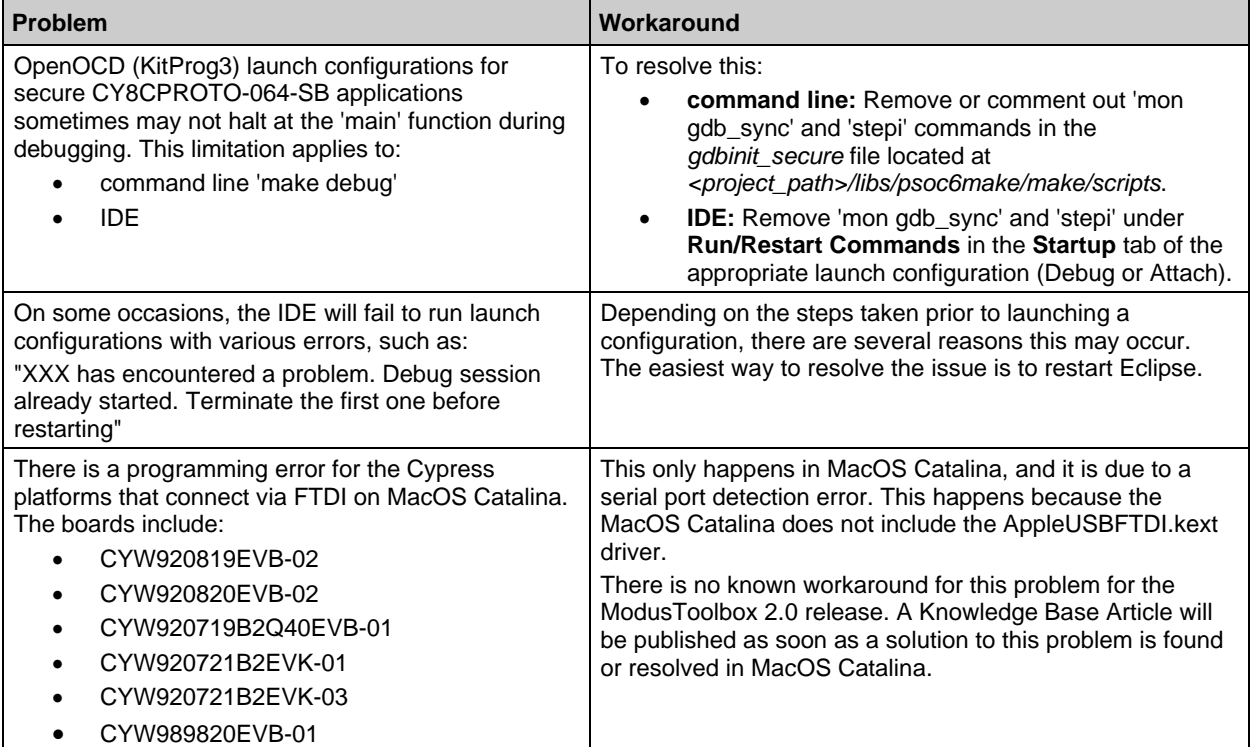

## <span id="page-7-1"></span>*ModusToolbox IDE*

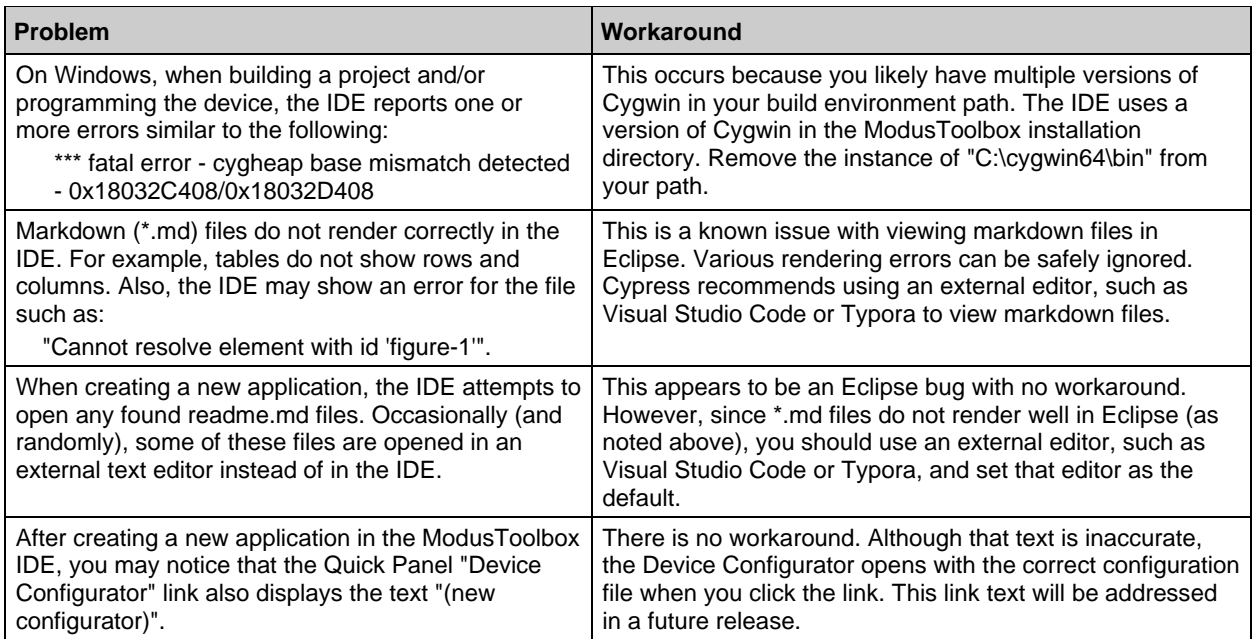

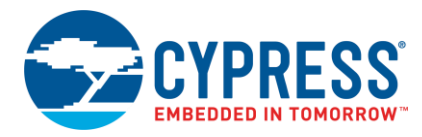

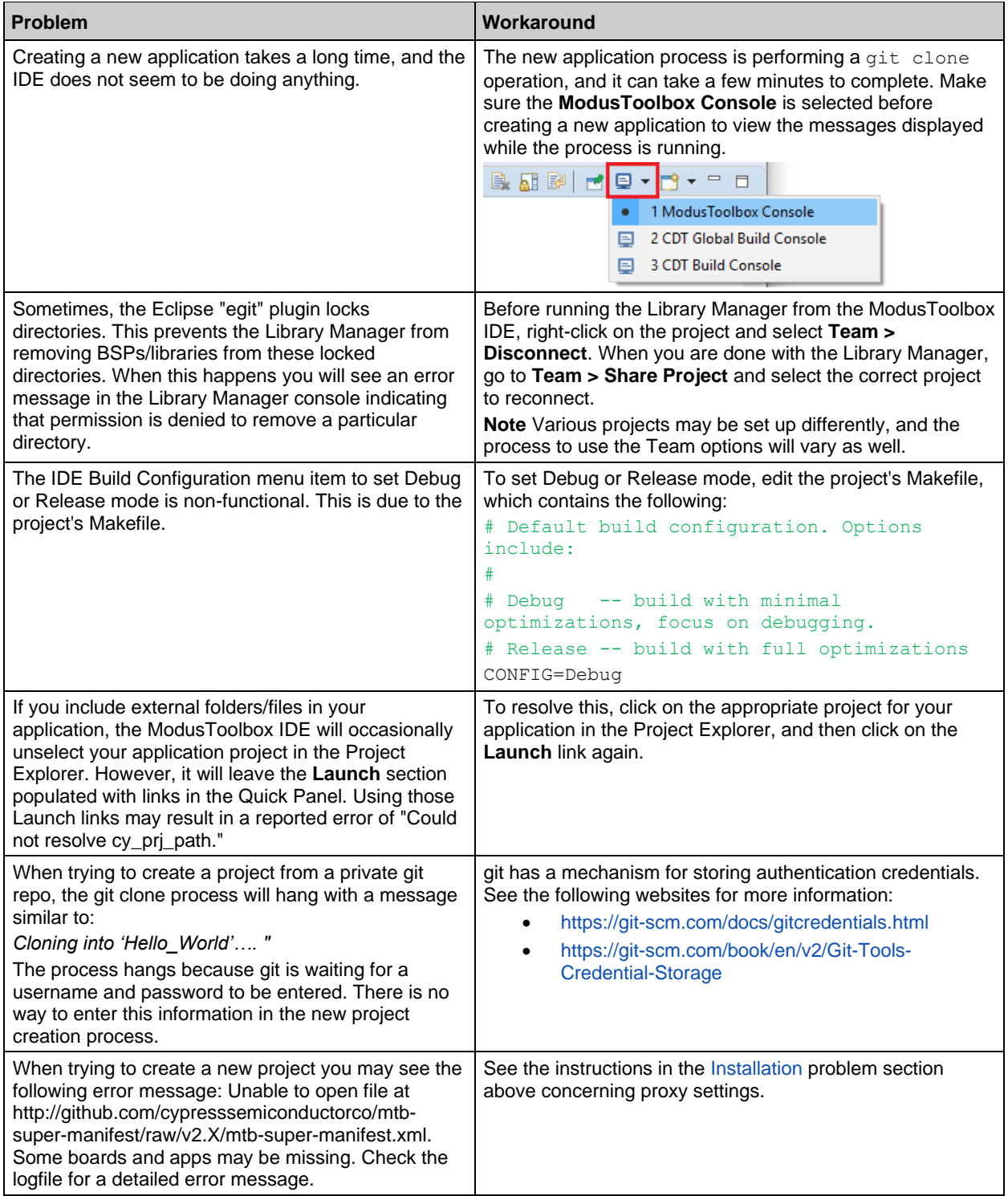

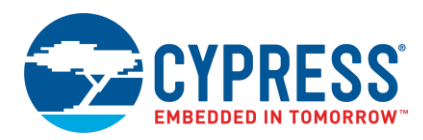

## <span id="page-9-0"></span>*Documentation*

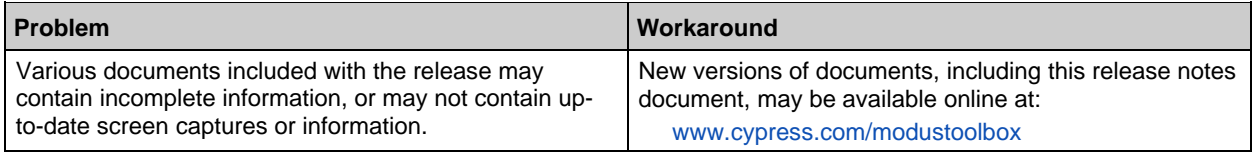

# <span id="page-9-1"></span>*Device Configurator*

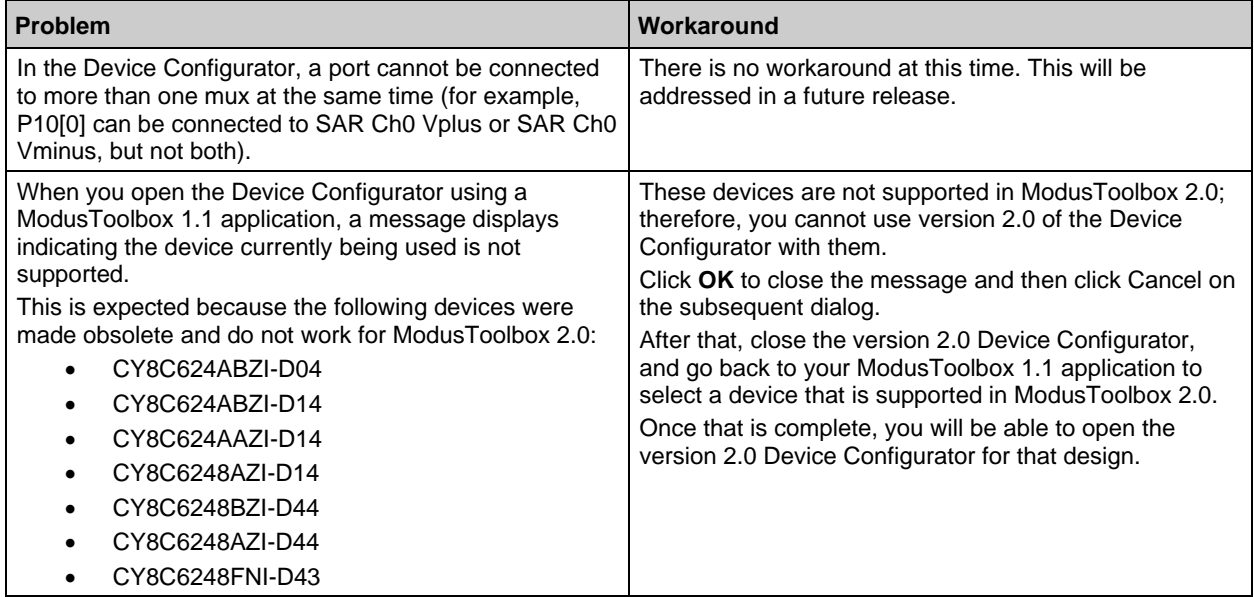

## <span id="page-9-2"></span>*Library Manager*

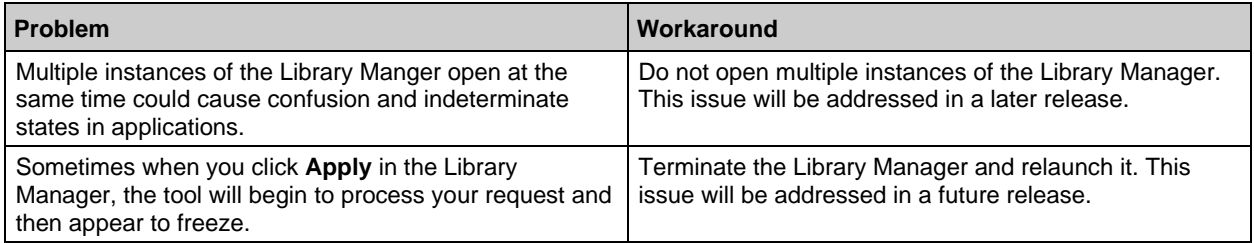

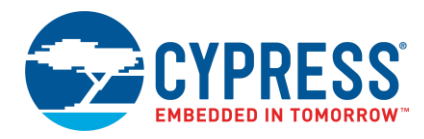

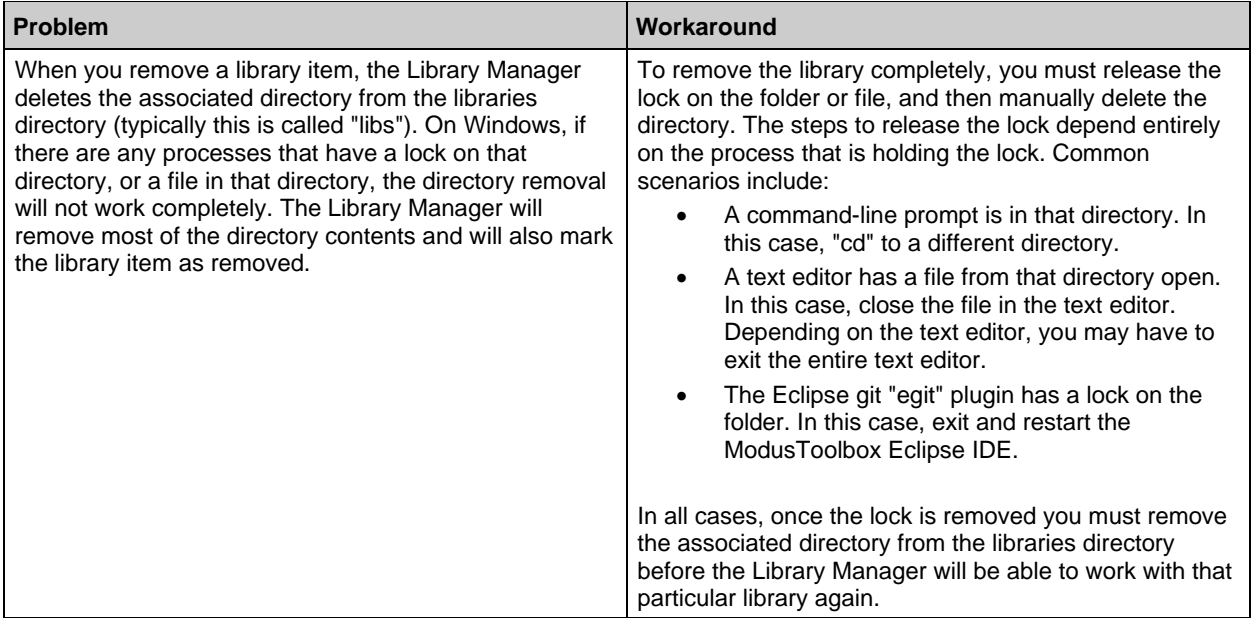

# <span id="page-10-0"></span>**Open Source**

Portions of this software package are licensed under free and/or open source licenses such as the GNU General Public License. Such free and/or open source software is subject to the applicable license agreement and not the Cypress license agreement covering this software package. The applicable license agreements are available online:

*[http://www.cypress.com/documentation/software-and-drivers/free-and-open-source-software](http://www.cypress.com/documentation/software-and-drivers/free-and-open-source-software-download-page)[download-page](http://www.cypress.com/documentation/software-and-drivers/free-and-open-source-software-download-page)*

# <span id="page-10-1"></span>**Further Reading**

There are several related documents provided with ModusToolbox software. These documents include (but are not limited to):

- ModusToolbox Installation Guide
- Cypress Programmer Release Notes
- PSoC 6 Software API Reference Guides
- Bluetooth API Documentation
- ModusToolbox IDE Quick Start Guide
- ModusToolbox IDE User Guide
- ModusToolbox Software Overview
- ModusToolbox Configurator Guides (for each Configurator)

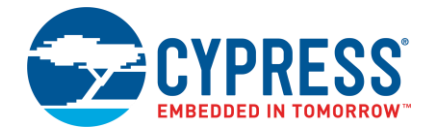

Other documentation includes (but is not limited to):

- Device Datasheets
- ◼ Application Notes
- Training

[Contact your Cypress representative,](http://www.cypress.com/about-us/sales-offices) as needed.

Cypress Semiconductor 198 Champion Ct. San Jose, CA 95134-1709 USA [www.cypress.com](http://www.cypress.com/)

© Cypress Semiconductor Corporation, 2017-2019. This document is the property of Cypress Semiconductor Corporation and its subsidiaries, including Spansion LLC ("Cypress"). This document, including any software or firmware included or referenced in this document ("Software"), is owned by Cypress under the intellectual property laws and treaties of the United States and other countries worldwide. Cypress reserves all rights under such laws and treaties and does not, except as specifically stated in this paragraph, grant any license under its patents, copyrights, trademarks, or other intellectual property rights. If the Software is not accompanied by a license agreement and you do not otherwise have a written agreement with Cypress governing the use of the Software, then Cypress hereby grants you a personal, non-exclusive, nontransferable license (without the right to sublicense) (1) under its copyright rights in the Software (a) for Software provided in source code form, to modify and reproduce the Software solely for use with Cypress hardware products, only internally within your organization, and (b) to distribute the Software in binary code form externally to end users (either directly or indirectly through resellers and distributors), solely for use on Cypress hardware product units, and (2) under those claims of Cypress's patents that are infringed by the Software (as provided by Cypress, unmodified) to make, use, distribute, and import the Software solely for use with Cypress hardware products. Any other use, reproduction, modification, translation, or compilation of the Software is prohibited.

TO THE EXTENT PERMITTED BY APPLICABLE LAW, CYPRESS MAKES NO WARRANTY OF ANY KIND, EXPRESS OR IMPLIED, WITH REGARD TO THIS DOCUMENT OR ANY SOFTWARE OR ACCOMPANYING HARDWARE, INCLUDING, BUT NOT LIMITED TO, THE IMPLIED WARRANTIES OF MERCHANTABILITY AND FITNESS FOR A PARTICULAR PURPOSE. To the extent permitted by applicable law, Cypress reserves the right to make changes to this document without further notice. Cypress does not assume any liability arising out of the application or use of any product or circuit described in this document. Any information provided in this document, including any sample design information or programming code, is provided only for reference purposes. It is the responsibility of the user of this document to properly design, program, and test the functionality and safety of any application made of this information and any resulting product. Cypress products are not designed, intended, or authorized for use as critical components in systems designed or intended for the operation of weapons, weapons systems, nuclear installations, life-support devices or systems, other medical devices or systems (including resuscitation equipment and surgical implants), pollution control or hazardous substances management, or other uses where the failure of the device or system could cause personal injury, death, or property damage ("Unintended Uses"). A critical component is any component of a device or system whose failure to perform can be reasonably expected to cause the failure of the device or system, or to affect its safety or effectiveness. Cypress is not liable, in whole or in part, and you shall and hereby do release Cypress from any claim, damage, or other liability arising from or related to all Unintended Uses of Cypress products. You shall indemnify and hold Cypress harmless from and against all claims, costs, damages, and other liabilities, including claims for personal injury or death, arising from or related to any Unintended Uses of Cypress products.

Cypress, the Cypress logo, Spansion, the Spansion logo, and combinations thereof, ModusToolbox, WICED, PSoC, CapSense, EZ-USB, F-RAM, and Traveo are trademarks or registered trademarks of Cypress in the United States and other countries. For a more complete list of Cypress trademarks, visit cypress.com. Other names and brands may be claimed as property of their respective owners.

This software is based, in part, on the FreeType2 font engine from the FreeType Project.